# 5月度 オフミ報告

【日 時】平成27年5月20日(水)10:30 ~ 15: 30

【場 所】松寿会館 3F 多目的室

【司 会】花原さん

【書 記】小島さん(メモ報告フォームを、Wordテンプレートをベースに変更してみました) 【出席者】山本さん、秋山さん、花原さん、清水さん、尾原さん、藤原さん、田邊さん、丹羽さん、 伊藤(満)さん、小島さん (順不同)<出席者 10 名>

### ――― 議 事 内 容 ・

### ◆個別懇談の部 10:30~12:00

本日は、6名の会員の方々午前中から会場へ参集し、それぞれの話題について意見交換をされていました。

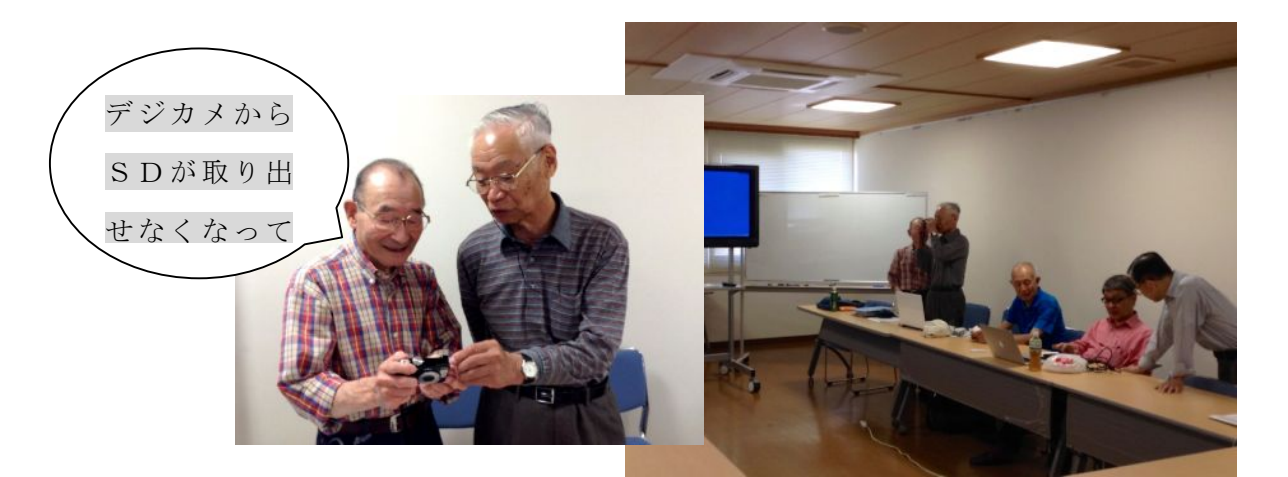

## ◆昼食の部 12:50~13:00

 ・小島さん------- 本年度の、パソコンクラブ「気楽なサロン」名簿を配布しました。またその裏面に、今年度 オフミ開催のテーマ企画である「私のパソコンライフ」ご発表に係わる年間輪番表を設けています。本オフミ報 告にこの部分のみを添付し全会員の方々に配布します。(本日ご欠席の皆さんも「当番月」をご確認願います。)

◆オフミの部 13:00~15:30 ・司会:花原さん (1)「EXCEL 活用事例」…伊藤(満)(Itoman)さん

 ① 「筆まめ」などの年賀状ソフトを使用するときは、予め、 EXCEL にデータを入力して「住所録」ファイル(拡張子.xls)を作 成した後、同ファイルを CSV ファイルに変換して不要な箇所を消 去した後、年賀状ソフトの手順に従ってデータをインポートしてい ます。目的は、住所録データを他のアプリにて共用するためです。

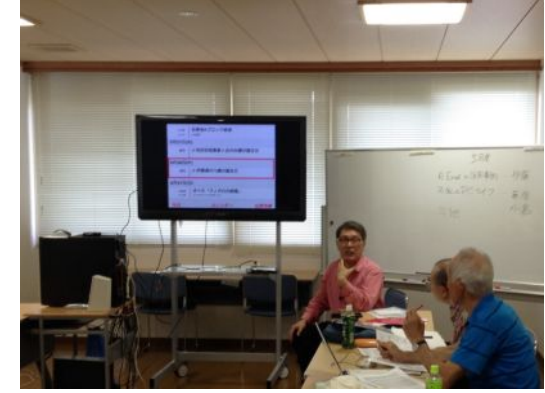

図 1

~~ 楽しくワイワイ、ガヤガヤ、やりましょう。

#### 平成 27 年 5 月 27 日

**田23F** 

**5R27B** 

松美全Aプロック総会

#8 | 6 和田安昭香里ヶ丘の8

 ② MacBook と Windows 機とで、「連絡先」と「Outlook」の「連絡先」データを MacOS 下の「iClou d」で、データ共有しています。この場合、「Outlook」ではグループという概念が無くて「iCloud」の集合デー タとして同期されるので、氏名の「かな」部分に 2「iCloud の連絡先」の誕生日を「iPhone,iPad,MacBook のカレンダー」に表示させる グループ仕分け用のかな文字を付加させ運用し 《例題》「松寿会隣組 EXCEL 名簿」から「iCloud の連絡先」を登録し「iCloud のカレンダー」に「松寿会 会員の誕生日」を表示するデモ ています。 1.「年齢」欄(列)付きの EXCEL 名簿を作成 ·DATEDIF 関数を用い、「生年月日」から「本日」の「年齢」を算出  $T = TOPAY()$  また、「iCloud」の「カレンダー」は、 <br>-<br>- - - - - 松寿会バソコン同好型<br>- - - - - - - 松寿会バソコン同好型 ※実際には、「生年月日」欄が空白の場合を想定して設定する  $\Gamma = IF(M4="", "", (DATEDIF(M4, $M$1", "y")))$ 「連絡先」に記録された誕生日データに連動し表 《参考》旅行会社では顧客の「パスポート発行日」も重要。

示されます。(図1-1)

※その他、個人データに誕生日データから年齢を

表示させるやり方等、詳しくは、気楽なサロンの

OneDrive に、に、レジュメその他を次回オフミまでを期限でアップして頂いています。

③ なお、伊藤さんは、次回6月も、「EXCEL 活用事例」の関連で、「社会福祉法人会計システム」の監事監

査手法」に関してもご発表頂きます。ご期待ください。

(2)「私のパソコンライフ」…藤原(FUU)さん

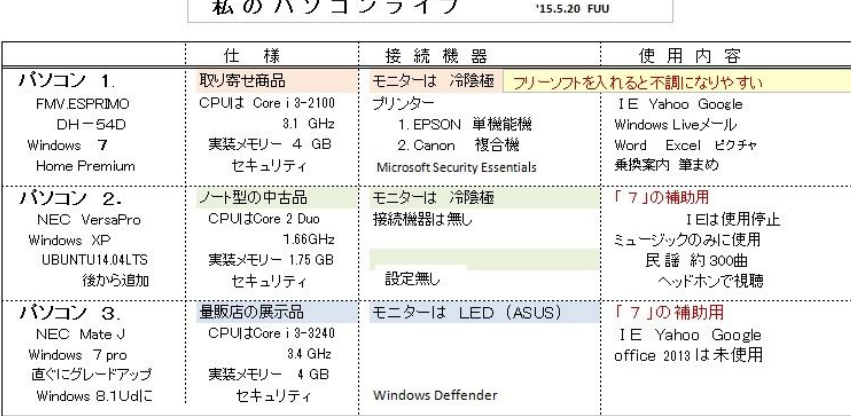

| モニターの 設宝   | 色温<br>一度 | 局辛<br>紙                                                                                                    | その他 の設定        |
|------------|----------|----------------------------------------------------------------------------------------------------|----------------|
| Windows.   | 低い目に設定   | ベージュ色の単色                                                                                                    | 解像度を下げて文字を太くする |
|            | 輝度も低めに   | デスクトップのアイコンは消す                                                                                                    | 文字を大きくする       |
| Windows XP |          | 茶色を多く、青色は少ない絵                                                                                                    |                |
|            |          | with the contract of the contract of the contract of the contract of the contract of the contract of the contract of the contract of the contract of the contract of the contract of the contract of the contract of the contr |                |

図 2-1(気楽なサロンの OneDrive に全体アップしています)

 70歳頃からパソコンの利便さを認識し、利用し始めました。 現在、3台のデスクトップパソコン(図2-1)をそれぞれのモニタ ーに接続配置し(図2-2)、日常のニュース検索などしらべ物をはじめ、 趣味の「民謡」の練習用歌詞カードのデータベース作成し活用していま

す。さらに現在、健康維持のために通っている「奈良県天理市」の地域の「健康体操プログラム」の実施の模様 をデジカメにて撮影し、映像をDVDに焼き付けて参加者の皆さんに安くお分けしたりしています。

(ご紹介頂いたDVDをクラブの共有パソコンの Windows8.1 から映し出すのに、VLC media player (<https://www.videolan.org/vlc/index.ja.html>)をインストールしました。)

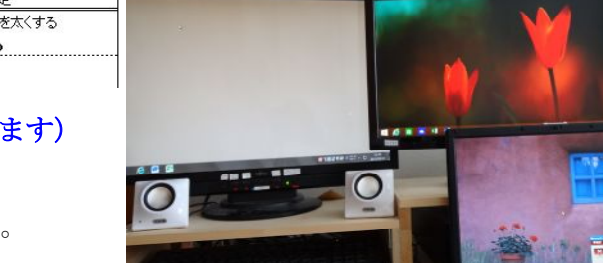

図 2-2

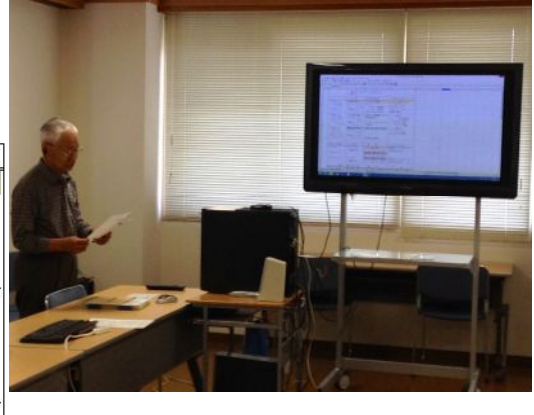

図 1-1

「パスポート発行日」から「パスポート有効残月数」を算出

2. EXCEL 名簿の「生年月日」を iCloud の「生年月日」にコピーする

※「誕生日」を表示させないように設定も可能

3. iCloud 内でも「年齢」が自動計算され、iPhone の「カレンダー」に同期

図 2

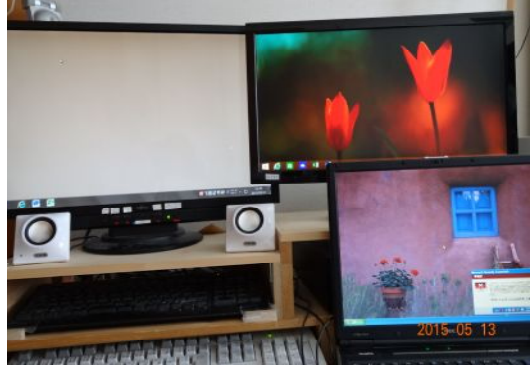

## (3)「私のパソコンライフ」…小島(yislet)さん

 今年度オフミの年度継続テーマである、「私のパソコンラ イフ」は、ボケ防止に向けた効果的な脳の訓練という認識で す。この主旨に沿って継続していくため、その発表の一事例 紹介としてパワーポイントを使ってプレゼンします。

気楽なサロンの OneDrive に、継続テーマの主旨と事例を 記した本日のものを含め、過去のプレゼン資料を置 いていますので、ご参考にして頂ければ幸いです。

なお、「高齢者 パソコン」は、私たち松寿会会 員を含め、これからの社会の注目すべきテーマのと 考え、背景事情をご紹介しました。また、パソコン 活用事例として、PC オーディオの楽しみ、リビン グ、さらにお風呂での音楽再生に際して現在使って いる機器も紹介されました。

平成 27 年 5 月 27 日

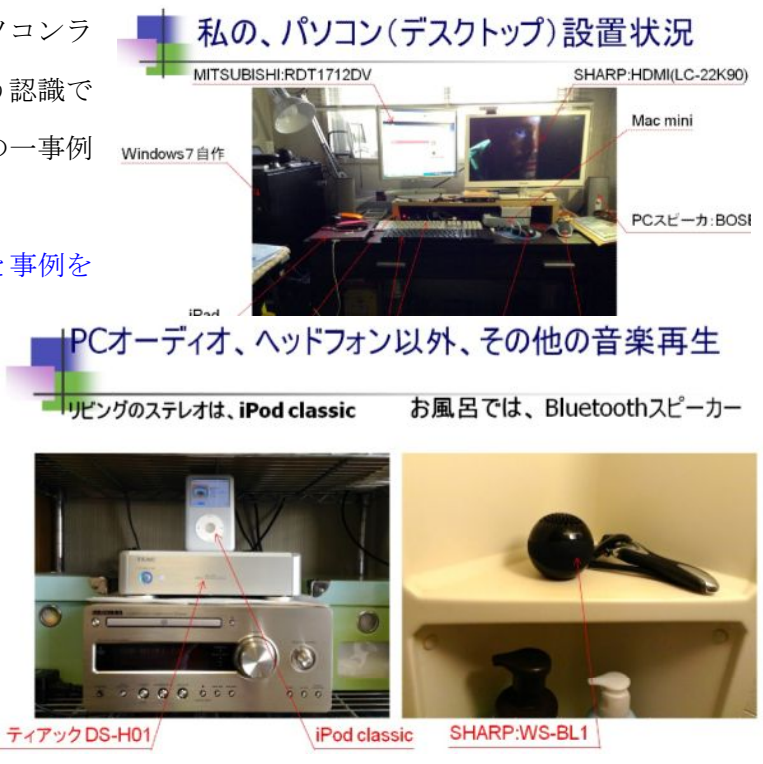

図 3-1

(4)「生涯青春研究会」のこと…田邊さん

 ご自身の主宰されている、インターネットを活用した自費出版支援サービスの営業活動の一環としての、「ラ ンチ交流会」「経営フォーラム」「執筆出版フォーラム」の開催パンフとその概要をご紹介をいただきました。

ご興味のお有りの方は、配布されたパンフあるいは、直接メールにてお問い合わせください。

### (5)その他 Chromecast に挑戦しよう!

小型メディア ストリーミング端末 Chromecast を使って映像を使ったプレゼンが可能となるよう、同好会 費用による購入(税込¥4,536)を検討します。「掲示板」を使用し1ヶ月間、意見募集します。

# ◆次回6月のオフミ開催

- ・開催日:6月17日(水)10:00 ~15:00
- ・場 所:松寿会館 3 階多目的室
- \*午前の個別懇談(10:30 頃-12:00)

 午前中は個別懇談ですので、いつものように個々に連絡をとり、又課題を持寄ってお集まりください。 \*昼食時に情報交換の時間(12:45-13:00)を設けますので、自由にお話ください。

\*午後(13:00~15:00)の全員でのミーティングテーマ(計画)

別紙、輪番表に従い、「私のパソコンライフ」というテーマでお話しください

・6月は → 北川(Kita)さん、田嶋(SeeBee)さん、丹羽(Mani)さん、伊藤(Itoman)さんです。 <ご都合がつかない場合はご連絡ください>

 なお、時間に余裕があれば、従来通り他のテーマ(趣味、ライフワーク、旅行、健康管理等)も積極的にご提 案ください。また、情報の提供や話題をお持ち寄りください。

 $\sim$  U.L.  $\sim$  (kirakunasalon URL: <http://www.eonet.ne.jp/~kirakuna/>)